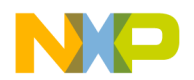

<span id="page-0-1"></span>*AN2222 Rev. 1, 11/2003*

*Porting Linux* **®** *to the MPC8245* 

*Maurie Ommerman, CPD Applications risc10@email.mot.com* This document describes the actions necessary to configure the MontaVista R2.0 linux kernel linux-2.4.2\_hhl20 for the MPC8245 integrated processor. Note that this application note should also apply to the MPC8241 integrated processor even though this has not been verified in the lab.

 Freescale Semiconductor, Inc.

This document covers the following topics:

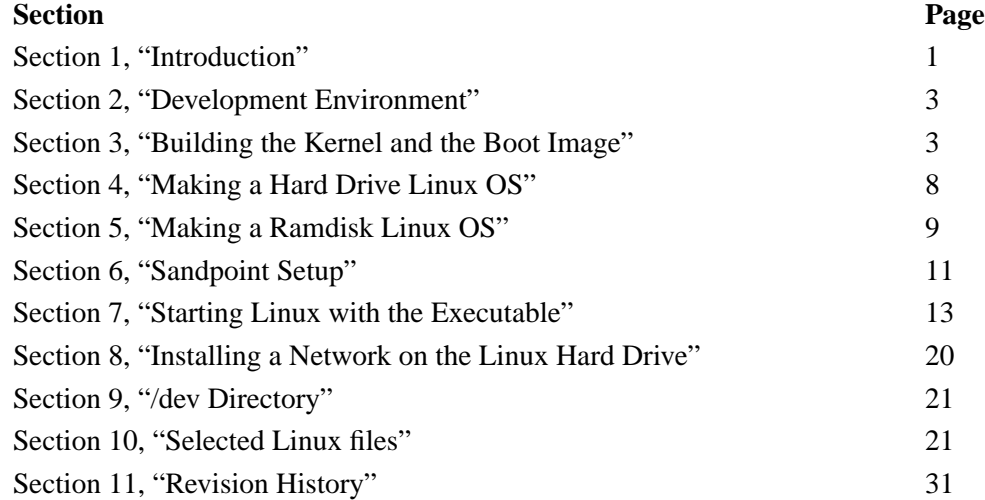

## <span id="page-0-0"></span>**1 Introduction**

This document is organized by parts that explain the steps to build a Linux system for the MPC8245 on Sandpoint using the Montavista release R2.0 sources linux kernel 2.4.2. The steps are summarized below.

- • [Section 1, "Introduction](#page-0-0)," gives an overview of the process and defines terminology used in this document.
- Section 2, "Development Environment," discusses the development environment used to build the PPC Linux kernel. The development environment includes the compilers and other necessary utilities.
- • [Section 3, "Building the Kernel and the Boot Image,](#page-2-0)" discusses code corrections, configuring the build, making the dependencies, and generating a downloadable srecord and kernel image. This section shows all the configuration parameters.
- • [Section 4, "Making a Hard Drive Linux OS](#page-7-0)," is optional section that discusses how to configure the Linux kernel for a hard drive and make a hard drive OS.

© Freescale Semiconductor, Inc., 2004. All rights reserved.

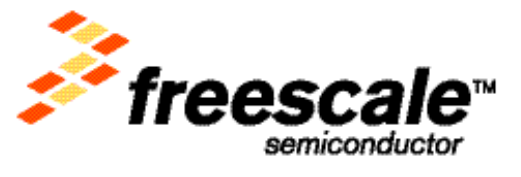

For More Information On This<br>Go to: www.freescale

**DECEMBER** 

- • [Section 5, "Making a Ramdisk Linux OS](#page-8-0)," is optional section that discusses how to configure the Linux kernel for a ramdisk image and make a ramdisk OS.
- • [Section 6, "Sandpoint Setup](#page-10-0)," on an MPC8245 Sandpoint, discusses how to configure the Sandpoint switches.
- • [Section 7, "Starting Linux with the Executable](#page-12-0)," discusses downloading the srecord image to a board using DINK32, and a sample splash screen.
- Section 8, "Installing a Network on the Linux Hard Drive," discusses configuring a network interface for this kernel.
- • [Section 9, "/dev Directory](#page-20-0)," discusses how to recover from destroying the /dev directory.
- • [Section 10, "Selected Linux files](#page-20-1)," includes three hidden files in Linux.
- • [Section 11, "Revision History,](#page-30-0)" documents the evolution of changes in this document.

## **1.1 Terminology**

The following terms are used in this document.

- Bash shell—Extension to the bourne shell. It is popular on Linux systems.Sometimes called, gnu Born Again Bourne Shell. This is the default shell for most Linux systems because Linux uses Gnu tools exclusively (because they are free).
- Boot—Program that begins at hardware reset which prepares the hardware for loading an OS.
- Bourne shell—Original shell for unix distributions.
- CDK—Cross development kit. Development tools for Intel- or Mac-based Linux machine to build PPC Linux objects.
- COP--Common On chip Processor is an interface for debugging and controlling the processor.
- DINK32—Small OS debugger for the Sandpoint evaluation board.
- ICE--In Circuit Emulator, a device that sits between the processor and it's pins on a board, which allows the ICE to control and debug the processor.
- IDE—Integrated Device Electronics, which is the standard interface for many devices including hard drives, CD-ROM drives, and others.
- Kernel—Portion of the OS that interfaces the hardware to the software.
- Lineo and Lynx—Other companies that distribute Linux sources for embedded applications.
- Mandrake and Yellow Dog—Companies that distribute desktop Linux sources and solutions. They base their distributions on Red Hat.
- Montavista and Hard Hat Linux (hhl)—One of several companies that modifies and distributes Linux sources for embedded applications.
- OS—Operating system.
- Red Hat—One of several companies that uses the freely distributed desktop Linux sources and packages them for distribution. They developed the RPM, which has become a standard for Linux.
- Required files—All Linux distributions require a configuration file,  $( . \text{config}, \text{that specifies the})$ configuration of the kernel, such as network, IDE, scsi, and other options. The  $\epsilon$  config file can be built automatically from the make menuconfig command. Two other files are also required in a CDK, .hhl\_cross\_compile, which specifies the cross compiler executables, and .hhl\_target\_cpu, which specifies the target cpu.
- RPM—Red Hat package manager. Program to install and to maintain groups of Linux binary, libraries, documentation, and other Linux-style objects.
- srec or srecord—This is a file that depicts a binary object file in an ascii representation. DINK32 can download srec or binary files. See Appendix D in the *DINK32 User's Manual*.

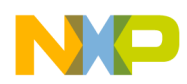

• User type—Root user has permissions to install rpms, modify, create, and delete all files in all directories, mount and unmount file systems, start and end processes, and generally do anything on a Linux system. Unfortunately, this makes it easy to destroy the Linux development system and render it useless. For that reason, login as a root user only for those activities that require root permissions, and revert to normal user for all other activities, including building the Linux kernel.

# <span id="page-2-1"></span>**2 Development Environment**

Two development platforms are available, the G4 Mac and the PC. The installation procedure is the same for both platforms with only the few exceptions discussed in this document. The process defined in this document was executed with a Mandrake™ Linux 7.0, a variant of Redhat Linux, on a PC (Pentium 166MHz).

To create a development machine, do one of the following:

- Install a Linux into a PC, we use the Mandrake distribution.
- Install LinuxPPC onto a G4-running Mac OS, we use the YellowDog distribution.

## <span id="page-2-2"></span>**2.1 Required Host RPMs**

The following RPMs are required for this build. Normally, they are installed on your host system, however, if you encounter a problem during the build or in performing any of the steps in this document, you should ensure that these are installed or install them.

You will find these packages on the Mandrake install CDROM in /mnt/cdrom/Mandrake/RPMS. On other distributions, these rpms will be in similarly named directories on the host install CDROM.

- rpm -ihv genromfs-0.3-6mdk.i586.rpm
- rpm -ihv gzip-1.2.4-18mdk.i586.rpm
- rpm -ihv ncurses-devel-5-.0-7mdk.i586.rpm

The versions noted above are correct at the time of the document, you may have newer versions of these rpms for your host system. You can use the command ls genromfs\*.rpm, gzip\*.rpm, and ncurses\*.rpm for the exact version and name.

## **2.2 Required Target RPMs**

In order to build an srecord, you must use either objcopy or zsrec. zsrec is only available from Montavista and is included on the Montavista release in the /common/ directory of the CDROM.

— rpm -ihv hhl-zsrec-1.05.i386.rpm

objcopy does not work with the zImage created with this release of Montavista R2.0, because this zImage does not conform to the objcopy section headers. The next release of Montavista should correct this.

# <span id="page-2-0"></span>**3 Building the Kernel and the Boot Image**

Obtain Montavista's CDK V2.0 from their web site, www.mvista.com. Install the PPC Linux kernel. For a host system that is based on a processor that implements the PowerPC<sup>TM</sup> architecture such as a Macintosh, you will use the native gnu tool chain. For host systems not based on the PowerPC architecture, you will need to install the PPC gnu cross tool chain. In both cases, you need to produce a code kernel for the

**Porting Linux ® to the MPC8245**

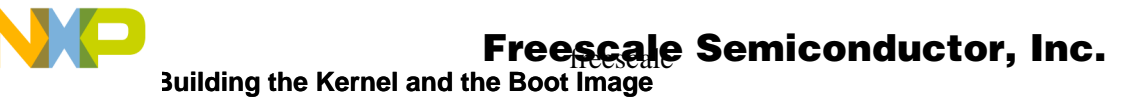

PowerPC architecture. Follow the instructions supplied with the Montavista distribution for the proper install. You want to install the 82xx kernel and tools.

### **3.1 Directory Locations**

Once installed, all the code and tools will reside starting in the directory, /opt.

- /opt/hardhat/host
	- contains some important cross tools, specifically, zsrec, which converts elf files into srecord files.
- /opt/hardhat/devkit/ppc/82xx/bin
	- contains all the cross compiler tool chain for systems not based on the PowerPC architecture.
- /opt/hardhat/devkit/ppc/82xx/target
	- contain a linux target system that can be used to build a Linux hard drive, see [4, "Making a Hard](#page-7-0)  [Drive Linux OS](#page-7-0)".
- /opt/hardhat/devkit/lsp
	- contains all the kernel code for specific architectures. You want the freescale-sandpoint distribution. Specifically, you will find this distribution at /opt/hardhat/devkit/lsp/freescale-sandpoint/linux-2.4.2\_hhl20.

/opt is owned by root and therefore you must have root permission to make any changes to these directories

The Makefiles are designed to find and use all the tools in these directories. The kernel distribution, /opt/hardhat/devkit/lsp/freescale-sandpoint/linux-2.4.2\_hhl20, however, is not designed for execution and building in place. Instead, you must copy this kernel distribution from this location to a directory that is owned by a user. Thus, as a normal user, you will not need root permission for any of the steps in [3,](#page-2-0) ["Building the Kernel and the Boot Image,](#page-2-0)" copy the kernel distribution to your own directory. You should give it a unique name, we used, MV2.0\_8245\_sandpoint. There are sym links in this directory, so a standard copy will not work correctly. Use the following sequence to create this new kernel directory.

## **3.2 Creating the Kernel Source Directories**

The bash shell is the default shell on the Mandrake and YellowDog distributions and is therefore recommended for use. In the /home/<name>/.bashrc file add the following line:

PATH=\$PATH:/opt/hardhat/devkit/ppc/82xx/bin:/opt/hardhat/host/bin

The CDK kernel source is found at the following directory:

• /opt/hardhat/devkit/lsp/freesale-sandpoint/linux-2.4.2\_hhl20/

It is required that this directory should be tarred and moved to a local user directory for modifying and building the MPC8245 version. In this way, if a significant mistake is made, work can be begun again from the tar. Also, and perhaps a more important reason, the Linux kernel should be built as a normal user.

```
cd /opt/hardhat/devkit/lsp/
-sandpoint
tar -cvf ~/MV2.0_8245_sandpoint/linux sp.tar *
cd ~/MV2.0 8245 sandpoint
tar -xvf linux_sp.tar
```
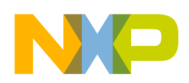

### **3.3 Changes to the Kernel Source Distribution**

The standard distribution is designed for the MPC8240 and Tundra Tsi107™ PowerPC host bridge style configurations. For the MPC8245 distribution, you must make the following changes.

- Change to the ~/MV2.0\_8245\_sandpoint/linux-2.4.2\_hhl20/arch/ppc/kernel directory.
- Edit the mpc10x.h file.
	- add the following line #define MPC10X\_BRIDGE\_8245  $((0x0006 \ll 16)$  | PCI\_VENDOR\_ID\_FREESCALE) to the file. You may search for this line and add the above line below it. #define MPC10X\_BRIDGE\_8240 ((0x0003 << 16) | PCI\_VENDOR\_ID\_FREESCALE)
- Edit the mpc10x\_common.c file.
	- add the following line case MPC10X\_BRIDGE\_8245 to the file. You should search for this line and add the above line below it. case MPC10X\_BRIDGE\_8240:

## <span id="page-4-0"></span>**3.4 Configuring the Linux Image**

There are three commands for setting the configuration and creating a .config file.

- 1. make menuconfig (recommended because it is interactive)
	- We use this one in this document.

#### **NOTE:**

To make menuconfig requires that ncurses-devel-5.0-7mdk.i586.rpm is installed from the Mandrake CD. This is normally installed but if it is not then, install this rpm. See [Section 2.1, "Required Host RPMs"](#page-2-2).

- 2. make config (not recommended)
- 3. make oldconfig
	- We use this for our hard drive configuration, see [Section 3.5.1, "Make Changes to the .config](#page-5-0)  [File](#page-5-0)".

#### **3.4.1 make menuconfig**

During the menuconfig phase, there are many options for configuring the kernel being built, which are discussed below.

Enter these interactive commands:

- enter or space—Select (or go into submenu)
- esc—Return to previous menu

Before you can run menuconfig, you need to ensure that these two hidden files exist and are correct in your ~/MV2.0\_8245\_sandpoint/linux-2.4.2\_hhl20 directory. If not, then create and/or correct them.

- .hhl\_cross\_compile
	- /opt/hardhat/devkit/ppc/82xx/bin/ppc\_82xx-
- .hhl\_target\_cpu
	- ppc

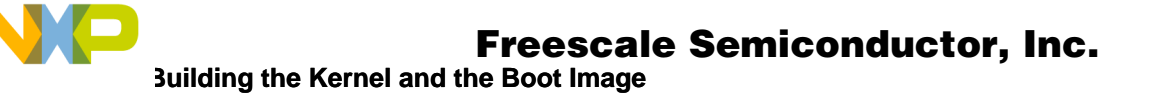

Invoke the menu configuration, which will update your hidden file, .config make menuconfig.

- Choose Platform Support
	- ensure that  $(6x)/7xx/74xx/82xx$  Processor Type is set and all other options under this choice are turned off, including AltiVec Support.
- If you are using network support, which is included by default, you will need to specify your NIC card, see [Section 8, "Installing a Network on the Linux Hard Drive](#page-19-0)."
	- network device support ---->
	- Ethernet (10 or 100 Mbits) --->
	- choose your NIC card
		- we chose, RealTek RTL-8139 PCI Fast Ethernet Adapter support
	- networking options
		- turn off BOOTP, the default is on.

You need to determine what type of IP support is at your site, in our case we do not use BOOTP. If BOOTP is selected and there is no BOOTP support, you will have to wait until linux discovers that there is no support (several minutes) and then it will continue booting.

- All the other choices should be correct, however, the .config file is listed at the end of this document. You may compare it to your .config file.
- Exit menuconfig

### <span id="page-5-1"></span>**3.5 Hard Drive Boot**

If you are using a hard drive for your system, see [Section 4, "Making a Hard Drive Linux OS,](#page-7-0)" then you will need to make the following changes to your .config file.

#### <span id="page-5-0"></span>**3.5.1 Make Changes to the .config File**

Change

```
# CONFIG_CMDLINE_BOOL is not set
```
To

CONFIG\_CMDLINE\_BOOL=y CONFIG\_CMDLINE="root=/dev/hdb1"

This is the configuration we use in this document.

#### **3.5.2 Incorporate the Changes**

make oldconfig

### **3.6 Dependencies**

The make dep builds all the dependencies of all the source files for the build.The makefiles use these dependency files in place of the normal make dependency rules. Therefore, it is important to do a

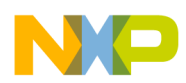

#### **Building the Kernel and the Boot Image**  Freescale Semiconductor, Inc.

make dep whenever any dependencies or configurations are changed. If it is necessary to make extensive changes to a dependency file that has been previously set up, first remove the two dependency files below.

- .depend
- .hdepend

#### **3.6.1 Make the Dependencies**

make dep

#### **3.7 Executable Images**

These commands are used in building the images.

- make zImage
	- To build an image that uses a hard disk see [4, "Making a Hard Drive Linux OS](#page-7-0)".
- make zImage.initrd
	- To build an image that uses a ramdisk see [5, "Making a Ramdisk Linux OS](#page-8-0)"

The sequence of the build that make performs is as follows:

- 1. Creates an elf file called vmlinux.
- 2. Compiles the bootloader (also an elf file)
- 3. Combines the bootloader and vmlinux to create /linux/arch/ppc/boot/images/zImage.sandpoint

#### **3.7.1 Kernel-Executable Elf File**

Load the file zImage.sandpoint into the Sandpoint RAM. This can be loaded directly into memory at address 900000 via a COP or ICE. We, however, use an srecord loader.

#### **3.7.2 Freescale Srecord File**

Now that the elf file is made, a Freescale Srecord can be created that can be downloaded to the board using DINK32.

#### **3.7.2.1 Recommended Method**

/opt/hardhat/host/bin/zsrec -s 900000 arch/ppc/boot/images/zImage.sandpoint >vm.src

If zsrec is not found then see step 4 in [Section 2.1, "Required Host RPMs](#page-2-2)."

#### **3.7.2.2 Alternative Method (Do not use with MV2.0)**

• cp arch/ppc/boot/images/zImage.sandpoint vm.src copies the elf file to the  $\sim$ /MV2.0 8245 sandpoint/linux-2.4.2 hhl20.

#### **NOTE: objcopy does not work with this release**

The command shown below, objcopy, does not work with the zImage created with this release of Montavista R2.0 because it does not conform to the objcopy section headers. The next release of Montavista should correct this problem.

**Porting Linux ® to the MPC8245**

• ppc\_82xx-objcopy -O srec vm.src converts the elf file in place to an srecord.

# <span id="page-7-0"></span>**4 Making a Hard Drive Linux OS**

## <span id="page-7-1"></span>**4.1 Hard Drive for Linux OS**

The downloadable image file recently built by the make zImage requires a hard drive on the primary IDE channel of the Sandpoint.

You must be **root** user to perform these commands.

To make this hard drive use either the PC or Mac Linux development system. Physically connect a hard drive to the development system on an IDE channel. Note that it is necessary to be root to perform these steps.

In Linux, the command fdisk can be used to format and create an 'ext2' filesystem on the hard drive. For the configuration modifications described in [Section 3.5, "Hard Drive Boot,](#page-5-1)" name it hdb1. It must be the first partition on this disk and it must be an IDE disk.

fdisk must have an argument of one of the following disk drive addresses:

/dev/hda for master IDE

/dev/hdb for slave IDE

/dev/sda for first scsi drive

/dev/sdb for second scsi drive

And so on.

For example, the resulting command fdisk /dev/hdb starts fdisk on the slave IDE drive.

## **4.2 fdisk Commands**

To create the partition using fdisk execute the following sequence:

- 1. p—Prints the partition list. It ensures a disk was not chosen that should be kept. If the wrong disk is chosen, use the command  $q$  to quit with no changes.
- 2. d—Deletes all partitions on this disk. (If there are no partitions, skip this step.)
- 3. n—Adds a new partition. Follow the steps on the screen, create partition 1 with all the space available on the device.
- 4. p—Ensures set up is correct.

Note that Step 5 or 6 should be chosen, but not both.

- 5. q—At this point, the q command can be given without changing the partition. Using this option ignores any changes and the disk retains its previous partition table.
- 6. w—Writes the new partition. At this point changes are permanent and the old partition cannot be retrieved.

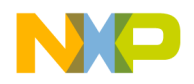

#### **4.3 Partition Configuration**

#### **4.3.1 Creating a New Partition**

mke2fs builds a Linux file system on a specified disk if the disk does not already have one. Therefore, choosing the wrong partition, that is, one with any filesystem already on it, results in an error.

Specify a partition for mke2fs (unlike fdisk which must specify an entire disk, e.g. /dev/hda). For example, mke2fs /dev/hdb1 creates a file system on the first partition on the slave IDE drive.

#### **4.3.2 Mounting the Partition**

Execute the following commands to mount the new partition:

```
 cd /
 mkdir newdisk (makes a directory to mount the partition)
mount /dev/hdb1 newdisk (partition is now usable as if it were a normal directory)
```
#### **4.3.3 Creating Linux OS on the Partition**

- 1. Tar the contents of the /opt/hardhat/devkit/ppc/82xx/target directory. In that directory type: tar cvf filesystem.tar \*
- 2. Untar the filesystem.tar file onto the root directory of the newly created hard drive.

cd /newdisk

```
 tar xvf /opt/hardhat/devkit/ppc/82xx/target/filesystem.tar
```
- 3. Unmount the hard drive and shutdown the Linux system.
- 4. Physically remove the newly-created hard drive.
- 5. Physically install it into the Sandpoint on IDE0.

#### **NOTE**

Regardless of whether this was created as /dev/hda or /dev/hdb, it can be physically connected to the Sandpoint as the master or slave IDE0, which is /dev/hda. The boot partition should be /dev/hda1 for the master or /dev/hdb1 for the slave. Since the configuration, .config, was modified to expect /dev/hdb1, connect it as slave IDE0. See [3.5, "Hard Drive Boot"](#page-5-1).

However, by changing the boot partition at startup, when Linux/PPC Load root=/dev/hdb1 appears, it can be changed to something else, such as root=/dev/hdb2. In this case, the disk would be set up as IDE0 slave and the second partition on the disk would contain the Linux file system.

# <span id="page-8-0"></span>**5 Making a Ramdisk Linux OS**

Even this procedure was followed for a previous build, as described in application notes AN2145/D, it has not been retested for this MPC8245 build. It is copied here for your convenience if you wish to use a ramdisk instead of the hard drive approach above.

To make a ram drive (ramdisk) for the Sandpoint Linux system use the make zImage.initrd command and follow the steps outlined in the subsequent sections.

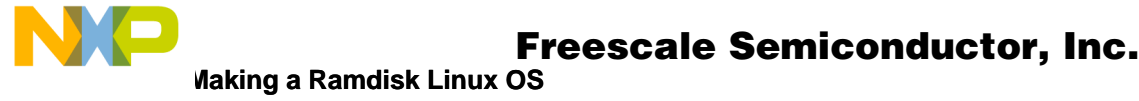

During make menuconfig (see [Section 3.4, "Configuring the Linux Image](#page-4-0)"), turn off network device support and ATA/IDE support.

## **5.1 make menuconfig**

In the top level of the menu during make menuconfig (see [Section 3.4, "Configuring the Linux Image"](#page-4-0)), select and turn off:

- Network Device Support
- ATA/IDE/MFM/RLL support

In top level of the menu select and turn on:

- File systems Rom file system Support
- **Block Devices** Ram disk support

# **5.2 genromfs**

genromfs works similarly to tar, creating an image given a target directory. The target directory should create a file ramdisk.img that can be mounted as a device.

### **5.2.1 Creating the ramdisk Image**

1. Download a sample ramdisk image from the following site:

http://altus.drgw.net/results/

2. Unzip it with the following command: gzip -d ramdisk.img.gz

## **5.2.2 Mounting the ramdisk Image**

- 1. Create a directory called ramdisk in the /mnt directory.
- 2. Mount the image file with the following command:
- 3. mount -o loop ramdisk.img /mnt/ramdisk
- 4. View the contents of the image with the ls command.
- 5. Create a new directory called myRomFS anywhere (not on the mounted ramdisk) and make the normal /bin, /dev, etc... directories underneath
- 6. Using the sample ramdisk.img as a starting point, add and remove files depending on what the romfs will need. The goal is to keep this as small as possible, as each file adds to the already long download time. Test programs can also be included.
- 7. Copy all the directories from the downloaded ramdisk to this new one with the following commands. Note the -a is necessary for the dev directory and includes recursive activity.
- 8. cp -a /mnt/ramdisk myRomFS
- 9. On startup, Linux looks for a startup script called linuxrc in the root directory. The linuxrc file in root of this ramdisk is symlinked to a file called /bin/run. Instead of this, your linuxrc should symlink to the file /bin/ash, which will bring up a simple command shell.
- 10. Test it to determine that all the necessary files to run the tests exist, using the command chroot. The command should look like this:

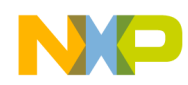

- 11. chroot myRomFS ash (note: there may be a dash before the ash).
- 12. This makes every subsequent command treat the new directory as the root. Now run the tests to see whether they run correctly or not.
- 13. Once the myRomFS directory has been filled with the necessary files, create the ramdisk.img using genromfs.
- 14. genromfs -d myRomFS -f ramdisk.image
- 15. Compress this file using the command line: gzip ramdisk.image

This should create the file ramdisk.image.gz.

- 16. Place this file into the /arch/ppc/boot directory. It must be named ramdisk.image.gz.
- 17. Make the new binary with the command make zimage.initrd
- 18. This creates a file called zvmlinux.initrd which is the kernel and the ramdisk. This can now be converted to an srec and downloaded to the MPC8245 PMC with DINK32's dl -k command (see [7.1, "Downloading the Executable](#page-12-1)") It should bring up a command prompt.
- 19. Change the Linux prompt
	- boot=/dev/hdb1, to the following:

boot=/dev/ram ramdisk=8192 (or whatever the ramdisk size may be; default is 4096)

20. The ramdisk size is set in the source code in drivers/block/rd.c to what ever size is desired. However, this has changed from MV1.2 to MV2.0, and I have not determined the exact change necessary. It may be automatic.

#### **5.2.3 References**

For a brief introduction to Romfs refer to this site:

www.linuxhq.com/kernel/v2.2/doc/filesystems/romfs.txt.html

For information on different ways to implement embedded File Systems on systems based on the PowerPC architecture, refer to this site:

> www.members.nbci.com/greyhams/linux/PowerPC-Embedded-HOWTO -12.html

For an introduction to loopback devices (virtual devices like the ramdisk image), refer to this site:

www.linuxdoc.org/HOWTO/mini/Loopback-Root-FS-2.html

# <span id="page-10-0"></span>**6 Sandpoint Setup**

Before the Linux kernel download file can be used, the Sandpoint Platform needs to be setup.

## **6.1 Sandpoint X2**

Sandpoint X2 requires the following switch configuration:

- S3:S4 Mode 1, PMC W/Slots
	- S3: toward PMC

**Porting Linux ® to the MPC8245**

#### **Sandpoint Setup**

- S4: away from PMC
- S5 Interrupt to PMC Normal
	- S5: toward PMC

#### **NOTE**

The S5 switch controls interrupts. If this switch is set in the wrong direction, then linux will hang on this part of the boot sequence.

OpenPIC Version 1.2 (1 CPUs and 24 IRQ sources) at f7fd0000

Moving the switch to the opposite position will dynamically change the board and linux will continue with it's boot.So, if it hangs in one position, change the position and it should continue the boot.

- S6 Local I/O shared with Slot 2
	- S6: toward PMC

## **6.2 Sandpoint X3**

Although the interrupt scheme is significantly different between the two versions of Sandpoint, there is a way to select the Sandpoint X2 interrupt scheme on the Sandpoint X3, which is required for this port to the MP8245.

The Sandpoint X3 can be placed into legacy mode and the interrupts will work the same as on the Sandpoint X2. The sections below explain this procedure. For more information, refer to the Sandpoint 3 manual, which comes with the board and is also available on the freescale web site.

## **6.2.1 Legacy Mode Enable Sequence**

Orientation of the switches is with the Sandpoint PMC located in the upper left corner, which corresponds to the diagram of the motherboard in the Sandpoint X3 User's Manual.

- SW2
	- position 3, move to the left (off)
		- select the legacy interrupt connections desired, we use the following
	- all the other positions,  $1,2,4,5,6,7,8$  to the right (on).
- SW1
	- position  $1,2,3,4,5$  to the right (on)
	- position  $6,7,8$  to the left (off)

#### **6.2.1.1 Refer to the Sandpoint X3 User's Manual for the following information**

- Location of SW1 page 6
- Location of SW2 page 6
- Description of Ilegacy mode page 10
- Description of interrupt Legacy modes page 12

**Porting Linux ® to the MPC8245**

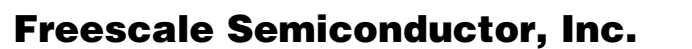

**Starting Linux with the Executable**

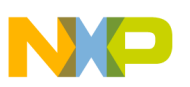

# <span id="page-12-0"></span>**7 Starting Linux with the Executable**

## <span id="page-12-1"></span>**7.1 Downloading the Executable**

There are two methods for downloading the executable using DINK32. They are as follows:

- 1. Using the traditional ascii srecord form, run DINK32 from any terminal emulator. Download the previously created srecord using DINK32 (it is about 20000 lines and takes about 5 minutes, at 38400 baud to download).
	- Use these DINK32 commands:
		- sb -k 38400
		- dl -k (start the download file utility)
	- When download is complete: go 900000
		- The default Linux kernel runs at 9600 baud rate so it may be necessary to change the baud rate to 9600 with this command:
			- sb -k 9600

However, if changes were made in the baud rate (not described in this document) the kernel can run at 38400 and this command is not needed.

- <span id="page-12-2"></span>2. Using the faster binary srecord form:
	- Obtain the srec2bin executable from the DINK32 distribution at dink32/demos/utilities/srec2bin. DINK32 is available on the freescale web.
	- Build the executable with the make command on your host system.
	- Copy the executable, srec2bin, to the /bin directory or invoke srec2bin directly.
	- Run the command  $srec2bin < file.src > file.hin$
	- Download it with the command in DINK32: sb -k 38400 l -b -o 900000
	- When download is complete, type:
		- go 900000

The default Linux kernel runs at 9600 baud rate so it may be necessary to change the baud rate to 9600 with this command:

sb -k 9600

However, the kernel can be changed to set the default baud rate to 38400 and then this command would not be needed.

## **7.2 Terminal Emulators**

Use any terminal emulator on NT or UNIX and execute the following sequence:

- 1. On WinNT or Win9x use hyperterminal. To download,
	- Type the command

dl -k or dl -b -o 900000 (see [Section 2., "Using the faster binary srecord form:\)](#page-12-2)

- Use the menu item,
	- transfer | send text file (do not use the 'send file' option)
	- Set 0 character delay

#### **Starting Linux with the Executable**

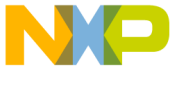

- 2. Linux uses the standard terminal emulator minicom if it is available. Note that the serial port is /dev/ttyS0.
	- Use mincom download. This requires setting up a user transfer protocol (see [Section 7.4,](#page-13-0)  ["Using Minicom](#page-13-0)"). This method is not recommended.
	- Use a separate window to initiate a transfer of the file
		- In minicom, type:
		- dl -k or dl -b -o 900000
		- In another terminal window, to start the download, type

```
cat vm.src > /dev/ttyS0 (see Section 7.3, "Minicom")
```
#### <span id="page-13-1"></span>**7.3 Minicom**

This is a short discussion of how to use minicom on a Linux system. The Linux development system and minicom are used to communicate with the Linux Sandpoint target.

Minicom can only be used by a root user to set up the configuration, to execute minicom, and to use the /dev/ttyS0 facility. Thus to run minicomn, it is necessary to be root.

### <span id="page-13-0"></span>**7.4 Using Minicom**

To start minicom in configuration mode to set the terminal characteristics such as baud rate, type:

```
minicom -s
```
To start minicom in terminal mode, type:

minicom

To configure minicom while its running, type:

control-A

To create file transfer protocols, type:

```
 Z
                O
              choose file transfer protocols
              set up this protocol:
                   ascii2 /usr/bin/ascii-xfr -svu -l 15 Y U N Y N
              and use it for downloads e.g. dl -k
              esc to go to previous menus
To change the baud rate, type:
                control-A
```

```
 Z
                \Omega choose serial port setup
                E to change the baud rate
                 esc to go to previous menus 
To exit minicom, type:
               control-A
```
x

**Porting Linux ® to the MPC8245**

n d u  $\mathbf 0$ t o

r, I

n

.<br>ق

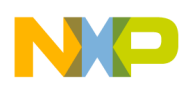

**Starting Linux with the Executable**

#### **7.4.1 Minicom Problems**

When trying to start minicom these errors may occur.

- Minicom: cannot open /dev/ttyS0: Permission denied
	- Remember that only as root can one run minicom
- Terminal /dev/ttyS0 is busy
	- This indicates that some other process has attached ttyS0 and it must be terminated before minicom can start. It is necessary to be root to perform these actions. Type: ps -ef | grep minicom
	- Close the other minicom process, even if the terminal window is already closed, by typing "kill -9 <minicom process number>
- Can't find /dev/modem
	- This indicates that the configuration file, df1, is either missing or setup incorrectly. Type: minicom -s
	- Choose the serial port setup Change A. Serial Device: /dev/modem to /dev/ttyS0 esc (escape key) Choose save setup as df1 Then choose exit

## **7.5 DINK32 Booting a MPC8245 Linux: Example**

This example uses the code built according to the instructions in this document.

## **7.6 Downloading**

#### **7.6.1 Windows NT version**

- $sb k 38400$ 
	- set the emulator baud rate to 38400
- dl -k or dl -k -o 900000 is issued in the WinNT emulator window
- The file is downloaded as ascii text or binary

#### **7.6.2 Linux minicom version**

Linux uses a 9600 default baud rate; DINK32 binary srecord download feature was used.

- sb -k  $38400$ 
	- set the minicom baud rate to 38400
- dl -k or dl -b -o 900000 is issued in the minicom emulator window
- the command cat vm1.src (or vm1.bin)  $>$  /dev/ttyS0 is issued in another terminal window.

## **7.7 Starting Linux**

- sb -k  $9600$ 
	- change baud rate back to 9600

**Porting Linux ® to the MPC8245**

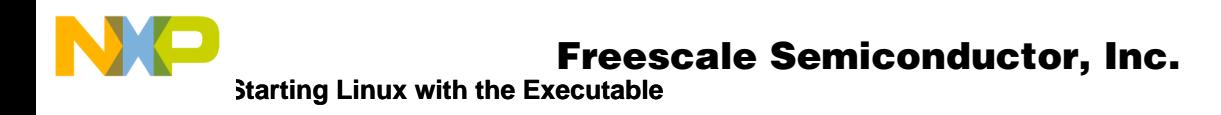

• go 90000

#### **7.8 Splash Screen**

The splash screen is shown below. NFS was enabled during configuration, the Realtek 8139 ethernet card was specified, and BOOTP was disabled.

Baud rate changing to 38400...

Memory Enabled: [ 64MB at CL=3 ] Caches Enabled: [ L1-ICache L1-DCache ] Register Inits: [ 32 GPRs, 32 FPRs, 155 SPRs ] Assembler Init: [ 895 opcodes ]

> ###### ### # # # # ##### ##### # # # ## # # # # # # # # # # # # # # # # # # # # # # # ## ##### ##### # # # # # # # # # # # # # # ## # # # # # ###### ### # # # # ##### #######

Version : XX.X, Metaware Build

 Released : Interim Release: Built on Jan 7 2002 21:26:05 Written by : Motorola's RISC Applications Group, Austin, TX System : Sandpoint X3 with Unity (MPMC8245) Processor : MPC8245 V1.1 @ 200 MHz, Memory @ 100 MHz Memory : Map B (CHRP) 64MB at 3/1/1/1

Copyright Inc. 1993-2001

Refer to `history.c' for release info, changes, errata and fixes.

DINK32[MPC8245] {1} >>dl -k

Download from Keyboard Port

**Porting Linux ® to the MPC8245**

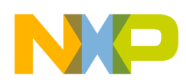

19752 lines received. Download complete. DINK32[MPC8245] {2} >>sb -k 9600

DINK32[MPC8245] {3} >>

DINK32[MPC8245] {3} >>

DINK32[MPC8245] {3} >>go 900000

loaded at: 00900000 009091B8

relocated to: 00800000 008091B8

zimage at: 00906000 00998FA9 avail ram: 00400000 00800000

Linux/PPC load: root=/dev/hdb1

Uncompressing Linux...done.

Now booting the kernel

Total memory = 32MB; using 128kB for hash table (at c01a0000)

Linux version 2.4.2\_hhl20 (maurie@appslab1) (gcc version 2.95.3 20010315 (releas

e/MontaVista)) #4 Tue Jan 8 08:23:12 MST 2002

Freescale SPS Sandpoint Test Platform

Sandpoint port (C) 2000, 2001 MontaVista Software, Inc. (source@mvista.com)

On node 0 totalpages: 8192

zone(0): 8192 pages.

zone $(1)$ : 0 pages.

zone $(2)$ : 0 pages.

Kernel command line: root=/dev/hdb1

OpenPIC Version 1.2 (1 CPUs and 26 IRQ sources) at f7fd0000

OpenPIC timer frequency is 100.000000 MHz

time init: decrementer frequency  $= 24.753105 \text{ MHz}$ 

Calibrating delay loop... 131.89 BogoMIPS

Memory: 30440k available (1048k kernel code, 468k data, 84k init, 0k highmem)

Dentry-cache hash table entries: 4096 (order: 3, 32768 bytes)

Buffer-cache hash table entries: 1024 (order: 0, 4096 bytes)

Page-cache hash table entries: 8192 (order: 3, 32768 bytes)

Inode-cache hash table entries: 2048 (order: 2, 16384 bytes)

**Porting Linux ® to the MPC8245**

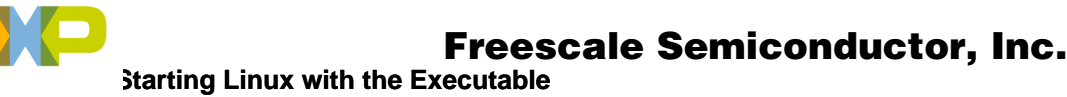

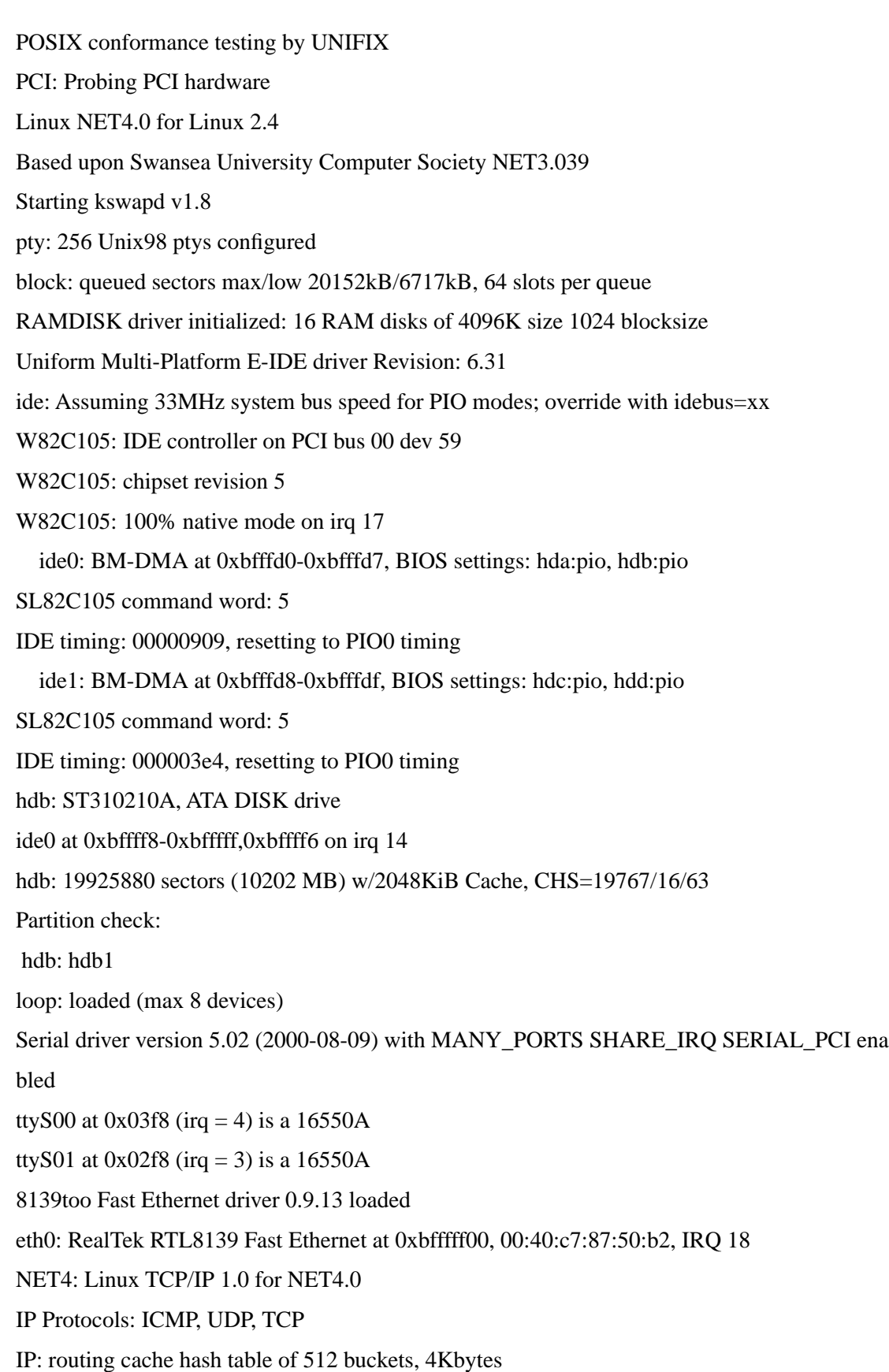

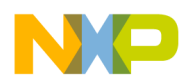

**Starting Linux with the Executable**

TCP: Hash tables configured (established 2048 bind 2048) IP-Config: Incomplete network configuration information. NET4: Unix domain sockets 1.0/SMP for Linux NET4.0. VFS: Mounted root (ext2 filesystem) readonly. Freeing unused kernel memory: 84k init 4k openfirmware INIT: version 2.77 booting EXT2-fs warning: mounting unchecked fs, running e2fsck is recommended INIT: Entering runlevel: 3 sh-2.03# Starting the network from /etc/rc.d/rc. eth0: Setting full-duplex based on MII #32 link partner ability of 41e1.

#### sh-2.03# ifconfig

- eth0 Link encap:Ethernet HWaddr 00:40:C7:87:50:B2 inet addr:163.11.104.163 Bcast:163.11.255.255 Mask:255.255.255.0 UP BROADCAST RUNNING MULTICAST MTU:1500 Metric:1 RX packets:4 errors:0 dropped:0 overruns:0 frame:0 TX packets:0 errors:0 dropped:0 overruns:0 carrier:0 collisions:0 txqueuelen:100 Interrupt:18 Base address:0xff00
- lo Link encap:Local Loopback inet addr:127.0.0.1 Mask:255.0.0.0 UP LOOPBACK RUNNING MTU:3904 Metric:1 RX packets:0 errors:0 dropped:0 overruns:0 frame:0 TX packets:0 errors:0 dropped:0 overruns:0 carrier:0 collisions:0 txqueuelen:0

#### sh-2.03# ls

bin dink32.src hdparm lib man proc sbin tmp web boot dink32.src2 home libexec mnt readme mount.txt share usr dev etc include lost+found opt root test var sh-2.03# df Filesystem 1k-blocks Used Available Use% Mounted on

sh-2.03# mkdir mounted\_drive

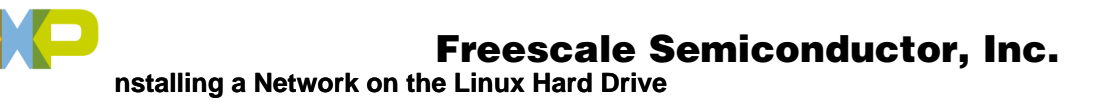

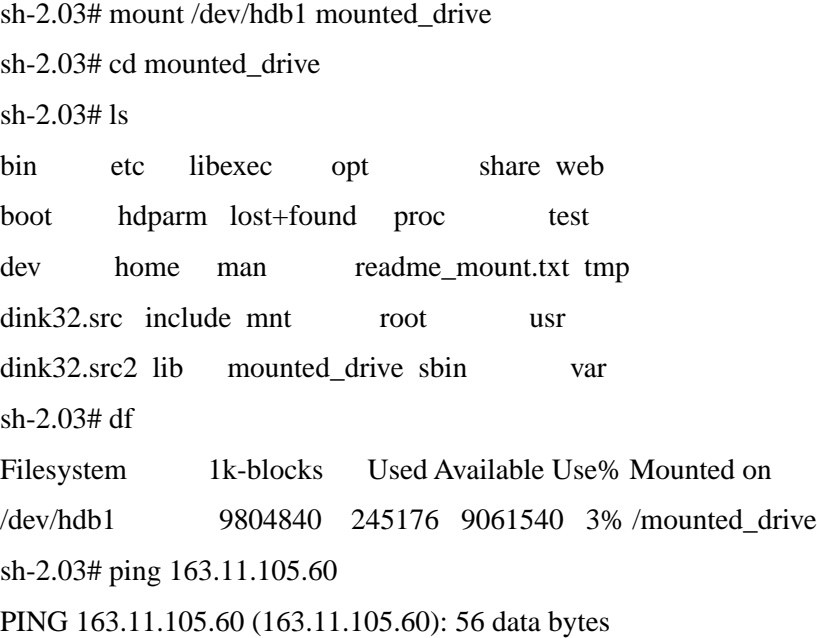

# <span id="page-19-0"></span>**8 Installing a Network on the Linux Hard Drive**

Use the following list of instructions to add network capability to the standard montavista harddrive target on sandpoint linux.

- 1. Build standard hard drive, see [4, "Making a Hard Drive Linux OS"](#page-7-0).
- 2. make menuconfig
	- turn on nfs, turn off BOOTP, turn on driver, in our case the Realtek 6139 driver
- 3. make the srecord of zImage.
- 4. boot linux via dink32.
- 5. bring up the network interface on sandpoint (optional)
	- execute command:  $\sin\theta$  if config eth $0 \le x.x.x.x$  netmask x.x.x.x. netmask's go with ip addresses
	- example of subnet 104 : /sbin/ifconfig eth0 163.11.104.163 netmask 255.255.255.0 this will bring up the network interface.

It is now possible to do ftp and other network activity.

- 6. Build the rc file and modify the inittab for a permanent change to start the network on boot. (It is not necessary to do step 5 above for this to work)
	- a. cd /etc/rc.d
	- b. cut-n-paste the following lines into the terminal window:

choose a correct IP address and netmask for your location!

echo "#"\!"/bin/sh" >> rc

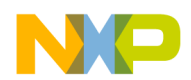

echo "# absolute bare-bones network config" >> rc

echo "echo \"Starting the network from /etc/rc.d/rc.\"" >> rc

echo "/sbin/ifconfig eth0 163.11.104.163 netmask 255.255.255.0" >> rc

echo "route add -net 0.0.0.0/0 gw 163.11.104.254" >> rc

- $\overline{\phantom{a}}$  c. cat rc (to ensure it is correct)
- d. chmod 755 rc
- e. uncomment the following line in /etc/inittab ( $\sim$  line #34): #l3:3:wait:/etc/rc.d/rc 3
- f. reboot by using the command "init 0" or "shutdown -h now".

# <span id="page-20-0"></span>**9 /dev Directory**

## **9.1 What if I Kill the /dev Directory?**

The /dev directory contains all the device resources for the system. Every device, CDROM, disk partition, terminal, window, and so on are named /dev/<device name> and contained in the /dev directory. These are not file names; they are device names. During the work with the Linux OS, it may be desired to remove some devices and add others. If all the devices in the /dev directory were accidently removed on the target system, there are two options: repair it or rebuild it on the development system. If this occurs on the development system, there are also two options: repair it or reinstall the Linux system.

In all cases try repair number 1 first, then if that fails, try 2 or 3.

- 1. Repair /dev for the development system on the development system. Don't kill the terminal window: it is not possible to start a new one. If you do, it will be necessary to reinstall Linux (using 3 below), because each terminal window is a device and no more windows may be started. Therefore, while in the same window used to accidently kill /dev and while in the /dev directory, run the script MAKEDEV. This will recreate the /dev devices.
- 2. Rebuild /dev for the target Sandpoint system on the development system. For the hard drive, follow the instructions in [4.1, "Hard Drive for Linux OS"](#page-7-1) and recopy the /dev directory.

For the ramdisk, follow the instructions in [Section 5, "Making a Ramdisk Linux OS"](#page-8-0). Unfortunately, it is not as simple as recopying the /dev directory because a ramdisk is a compressed file. Therefore, recreate the entire ramdisk file.

3. Reinstall Linux on the development system, which usually requires formatting the main partition and reinstalling Linux and any packages that may have been destroyed.

# <span id="page-20-1"></span>**10 Selected Linux files**

## **10.1 .hhl\_cross\_compile**

/opt/hardhat/devkit/ppc/82xx/bin/ppc\_82xx-

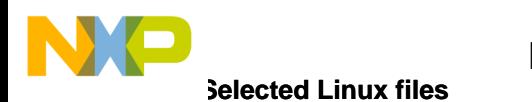

## **10.2 .hhl\_target\_cpu**

ppc

## **10.3 .config**

# # Automatically generated by make menuconfig: don't edit # # CONFIG\_UID16 is not set #

# Code maturity level options # CONFIG\_EXPERIMENTAL=y

# # Loadable module support # CONFIG\_MODULES=y # CONFIG\_MODVERSIONS is not set CONFIG\_KMOD=y

#

# Platform support # CONFIG\_PPC=y CONFIG\_6xx=y # CONFIG\_4xx is not set # CONFIG\_POWER3 is not set # CONFIG\_POWER4 is not set # CONFIG\_8xx is not set # CONFIG\_8260 is not set # CONFIG\_WORKSTATION\_PPC is not set # CONFIG\_APUS is not set # CONFIG\_PMPPC is not set # CONFIG\_PCORE is not set # CONFIG\_FC710 is not set # CONFIG\_SPRUCE is not set # CONFIG\_MENF1 is not set # CONFIG\_MCPN765 is not set # CONFIG\_MVME5100 is not set # CONFIG\_PRPMC750 is not set # CONFIG\_PRPMC800 is not set CONFIG\_SANDPOINT=y # CONFIG\_BS420 is not set # CONFIG\_K2 is not set # CONFIG\_GEMINI is not set # CONFIG\_ZX4500 is not set # CONFIG\_MPC10X\_STORE\_GATHERING is not set # CONFIG\_PPC601\_SYNC\_FIX is not set # CONFIG\_SMP is not set # CONFIG\_ALTIVEC is not set

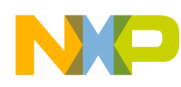

**Selected Linux files**

# CONFIG\_TAU is not set # CONFIG\_OPENFIRMWARE is not set # CONFIG\_RTSCHED is not set

#

# General setup # # CONFIG\_HIGHMEM is not set # CONFIG\_MOL is not set # CONFIG\_ISA is not set # CONFIG\_EISA is not set # CONFIG\_SBUS is not set # CONFIG\_MCA is not set CONFIG\_PCI=y CONFIG\_NET=y CONFIG\_SYSCTL=y CONFIG\_SYSVIPC=y # CONFIG\_BSD\_PROCESS\_ACCT is not set CONFIG\_KCORE\_ELF=y CONFIG\_BINFMT\_ELF=y CONFIG\_KERNEL\_ELF=y CONFIG\_BINFMT\_MISC=y # CONFIG\_PCI\_NAMES is not set # CONFIG\_HOTPLUG is not set # CONFIG\_PCMCIA is not set

```
#
```
# Parallel port support # # CONFIG\_PARPORT is not set CONFIG\_PPC\_RTC=y CONFIG\_CMDLINE\_BOOL=y CONFIG\_CMDLINE="root=/dev/hdb1"

#### #

# Memory Technology Devices (MTD) # # CONFIG\_MTD is not set

# # Plug and Play configuration # # CONFIG\_PNP is not set # CONFIG\_ISAPNP is not set

# # Block devices # # CONFIG\_BLK\_DEV\_FD is not set # CONFIG\_BLK\_DEV\_XD is not set # CONFIG\_PARIDE is not set # CONFIG\_BLK\_CPQ\_DA is not set # CONFIG\_BLK\_CPQ\_CISS\_DA is not set

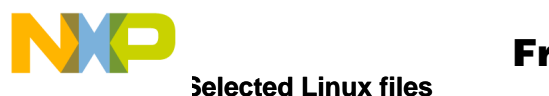

# CONFIG\_BLK\_DEV\_DAC960 is not set CONFIG\_BLK\_DEV\_LOOP=y # CONFIG\_BLK\_DEV\_NBD is not set CONFIG\_BLK\_DEV\_RAM=y CONFIG\_BLK\_DEV\_RAM\_SIZE=4096 CONFIG\_BLK\_DEV\_INITRD=y

#

# Multi-device support (RAID and LVM) # # CONFIG\_MD is not set # CONFIG\_BLK\_DEV\_MD is not set # CONFIG\_MD\_LINEAR is not set # CONFIG\_MD\_RAID0 is not set # CONFIG\_MD\_RAID1 is not set # CONFIG\_MD\_RAID5 is not set # CONFIG\_BLK\_DEV\_LVM is not set

#

# Networking options # CONFIG\_PACKET=y # CONFIG\_PACKET\_MMAP is not set CONFIG\_NETLINK=y # CONFIG\_RTNETLINK is not set # CONFIG\_NETLINK\_DEV is not set # CONFIG\_NETFILTER is not set # CONFIG\_FILTER is not set CONFIG\_UNIX=y CONFIG\_INET=y # CONFIG\_IP\_MULTICAST is not set # CONFIG\_IP\_ADVANCED\_ROUTER is not set CONFIG IP PNP=y # CONFIG\_IP\_PNP\_BOOTP is not set # CONFIG\_IP\_PNP\_RARP is not set # CONFIG\_NET\_IPIP is not set # CONFIG\_NET\_IPGRE is not set # CONFIG\_INET\_ECN is not set # CONFIG\_SYN\_COOKIES is not set # CONFIG\_IPV6 is not set # CONFIG\_KHTTPD is not set # CONFIG\_ATM is not set # CONFIG\_IPX is not set # CONFIG\_ATALK is not set # CONFIG\_DECNET is not set # CONFIG\_BRIDGE is not set # CONFIG\_X25 is not set # CONFIG\_LAPB is not set # CONFIG\_LLC is not set # CONFIG\_NET\_DIVERT is not set # CONFIG\_ECONET is not set # CONFIG\_WAN\_ROUTER is not set # CONFIG\_NET\_FASTROUTE is not set # CONFIG\_NET\_HW\_FLOWCONTROL is not set

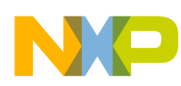

**Selected Linux files**

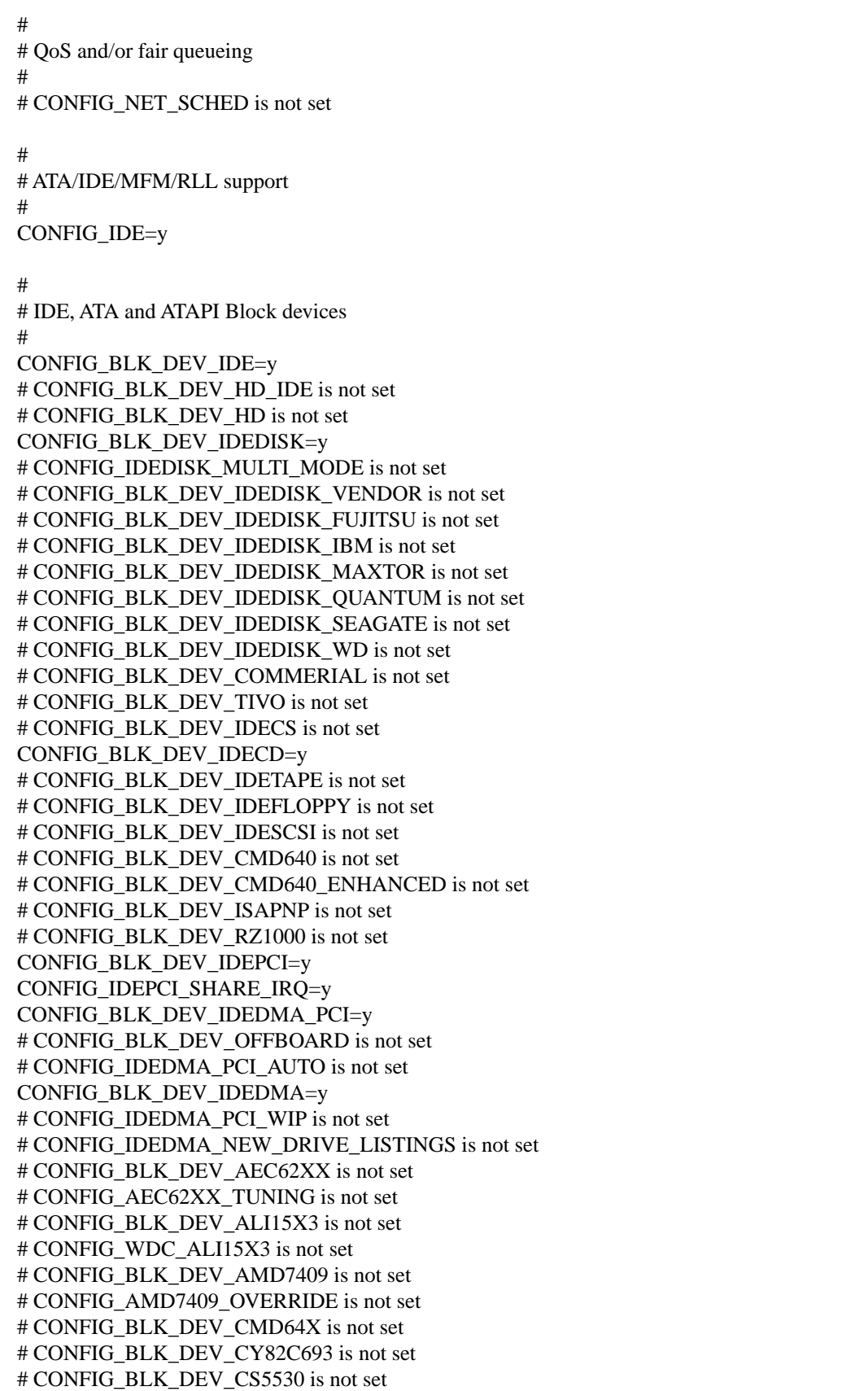

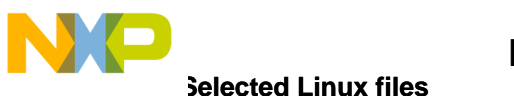

# CONFIG\_BLK\_DEV\_HPT34X is not set # CONFIG\_HPT34X\_AUTODMA is not set # CONFIG\_BLK\_DEV\_HPT366 is not set # CONFIG\_BLK\_DEV\_NS87415 is not set # CONFIG\_BLK\_DEV\_OPTI621 is not set # CONFIG\_BLK\_DEV\_PDC202XX is not set # CONFIG\_PDC202XX\_BURST is not set # CONFIG\_BLK\_DEV\_OSB4 is not set # CONFIG\_BLK\_DEV\_SIS5513 is not set # CONFIG\_BLK\_DEV\_SLC90E66 is not set # CONFIG\_BLK\_DEV\_TRM290 is not set # CONFIG\_BLK\_DEV\_VIA82CXXX is not set CONFIG\_BLK\_DEV\_SL82C105=y # CONFIG\_IDE\_CHIPSETS is not set # CONFIG\_IDEDMA\_AUTO is not set # CONFIG\_IDEDMA\_IVB is not set # CONFIG\_DMA\_NONPCI is not set CONFIG\_BLK\_DEV\_IDE\_MODES=y

#### #

#

# SCSI support

# CONFIG\_SCSI is not set

#

# IEEE 1394 (FireWire) support # # CONFIG\_IEEE1394 is not set

#### #

# Network device support #

CONFIG\_NETDEVICES=y

#

# ARCnet devices

#

# CONFIG\_ARCNET is not set # CONFIG\_DUMMY is not set # CONFIG\_BONDING is not set # CONFIG\_EQUALIZER is not set # CONFIG\_TUN is not set # CONFIG\_ETHERTAP is not set # CONFIG\_NET\_SB1000 is not set

#### #

# Ethernet (10 or 100Mbit) # CONFIG\_NET\_ETHERNET=y # CONFIG\_NET\_VENDOR\_3COM is not set # CONFIG\_LANCE is not set # CONFIG\_NET\_VENDOR\_SMC is not set # CONFIG\_NET\_VENDOR\_RACAL is not set # CONFIG\_AT1700 is not set

**Porting Linux ® to the MPC8245**

n

.<br>ق

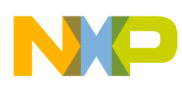

**Selected Linux files**

# CONFIG\_DEPCA is not set # CONFIG\_HP100 is not set # CONFIG\_NET\_ISA is not set CONFIG\_NET\_PCI=y # CONFIG\_PCNET32 is not set # CONFIG\_ADAPTEC\_STARFIRE is not set # CONFIG\_APRICOT is not set # CONFIG\_CS89x0 is not set CONFIG\_TULIP=y # CONFIG\_DE4X5 is not set # CONFIG\_DGRS is not set # CONFIG\_DM9102 is not set CONFIG\_EEPRO100=y # CONFIG\_EEPRO100\_PM is not set # CONFIG\_LNE390 is not set # CONFIG\_NATSEMI is not set # CONFIG\_NE2K\_PCI is not set # CONFIG\_NE3210 is not set # CONFIG\_ES3210 is not set CONFIG\_8139TOO=y # CONFIG\_RTL8129 is not set # CONFIG\_SIS900 is not set # CONFIG\_EPIC100 is not set # CONFIG\_SUNDANCE is not set # CONFIG\_TLAN is not set # CONFIG\_VIA\_RHINE is not set # CONFIG\_WINBOND\_840 is not set # CONFIG\_HAPPYMEAL is not set # CONFIG\_NET\_POCKET is not set # CONFIG\_HHNET is not set

#### #

# Ethernet (1000 Mbit) # # CONFIG\_ACENIC is not set # CONFIG\_HAMACHI is not set # CONFIG\_YELLOWFIN is not set # CONFIG\_SK98LIN is not set # CONFIG\_FDDI is not set # CONFIG\_HIPPI is not set # CONFIG\_PPP is not set # CONFIG\_SLIP is not set

#

# Wireless LAN (non-hamradio) # # CONFIG\_NET\_RADIO is not set

# # Token Ring devices # # CONFIG\_TR is not set # CONFIG\_NET\_FC is not set # CONFIG\_RCPCI is not set

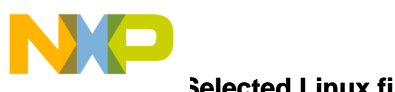

**Selected Linux files** 

# CONFIG\_SHAPER is not set # # Wan interfaces # # CONFIG\_WAN is not set

# # Amateur Radio support # # CONFIG\_HAMRADIO is not set

# # IrDA (infrared) support # # CONFIG\_IRDA is not set

# # ISDN subsystem

# # CONFIG\_ISDN is not set

# # Old CD-ROM drivers (not SCSI, not IDE) # # CONFIG\_CD\_NO\_IDESCSI is not set

# # Console drivers # # CONFIG\_VGA\_CONSOLE is not set

# # Frame-buffer support #

# CONFIG\_FB is not set

# # Input core support # # CONFIG\_INPUT is not set

# # Macintosh device drivers # # CONFIG\_MACINTOSH\_DRIVERS is not set

# # Character devices # # CONFIG\_VT is not set CONFIG\_SERIAL=y CONFIG\_SERIAL\_CONSOLE=y # CONFIG\_SERIAL\_EXTENDED is not set

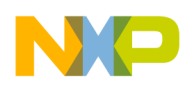

**Selected Linux files**

# CONFIG\_SERIAL\_NONSTANDARD is not set CONFIG\_UNIX98\_PTYS=y CONFIG\_UNIX98\_PTY\_COUNT=256

# # I2C support # # CONFIG\_I2C is not set

# # Hardware monitors support # # CONFIG\_MONITORS is not set

#

# Mice #

# CONFIG\_BUSMOUSE is not set # CONFIG\_MOUSE is not set

#

# Joysticks

# # CONFIG\_JOYSTICK is not set # CONFIG\_QIC02\_TAPE is not set

#

# Watchdog Cards # # CONFIG\_WATCHDOG is not set # CONFIG\_INTEL\_RNG is not set # CONFIG\_NVRAM is not set # CONFIG\_RTC is not set # CONFIG\_DTLK is not set # CONFIG\_R3964 is not set # CONFIG\_APPLICOM is not set

# # Ftape, the floppy tape device driver # # CONFIG\_FTAPE is not set # CONFIG\_AGP is not set # CONFIG\_DRM is not set

# # Multimedia devices # # CONFIG\_VIDEO\_DEV is not set

# # File systems # # CONFIG\_QUOTA is not set # CONFIG\_MULTI\_THREADED\_CORE\_FILES is not set

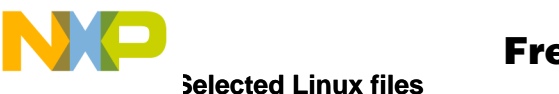

# CONFIG\_AUTOFS\_FS is not set # CONFIG\_AUTOFS4\_FS is not set # CONFIG\_REISERFS\_FS is not set # CONFIG\_REISERFS\_CHECK is not set # CONFIG\_ADFS\_FS is not set # CONFIG\_ADFS\_FS\_RW is not set # CONFIG\_AFFS\_FS is not set # CONFIG\_HFS\_FS is not set # CONFIG\_BFS\_FS is not set # CONFIG\_FAT\_FS is not set # CONFIG\_MSDOS\_FS is not set # CONFIG\_UMSDOS\_FS is not set # CONFIG\_VFAT\_FS is not set # CONFIG\_EFS\_FS is not set # CONFIG\_JFFS\_FS is not set # CONFIG\_JFFS2\_FS is not set # CONFIG\_CRAMFS is not set # CONFIG\_RAMFS is not set CONFIG\_ISO9660\_FS=y # CONFIG\_JOLIET is not set # CONFIG\_MINIX\_FS is not set # CONFIG\_NTFS\_FS is not set # CONFIG\_NTFS\_RW is not set # CONFIG\_HPFS\_FS is not set CONFIG\_PROC\_FS=y # CONFIG\_DEVFS\_FS is not set # CONFIG\_DEVFS\_MOUNT is not set # CONFIG\_DEVFS\_DEBUG is not set CONFIG\_DEVPTS\_FS=y # CONFIG\_QNX4FS\_FS is not set # CONFIG\_QNX4FS\_RW is not set # CONFIG\_ROMFS\_FS is not set CONFIG\_EXT2\_FS=y # CONFIG\_SYSV\_FS is not set # CONFIG\_SYSV\_FS\_WRITE is not set # CONFIG\_UDF\_FS is not set # CONFIG\_UDF\_RW is not set # CONFIG\_UFS\_FS is not set # CONFIG\_UFS\_FS\_WRITE is not set

#### #

# Network File Systems # # CONFIG\_CODA\_FS is not set CONFIG\_NFS\_FS=y # CONFIG\_NFS\_V3 is not set CONFIG\_ROOT\_NFS=y # CONFIG\_NFSD is not set # CONFIG\_NFSD\_V3 is not set CONFIG\_SUNRPC=y CONFIG\_LOCKD=y # CONFIG\_SMB\_FS is not set # CONFIG\_NCP\_FS is not set # CONFIG\_NCPFS\_PACKET\_SIGNING is not set

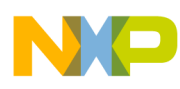

# CONFIG\_NCPFS\_IOCTL\_LOCKING is not set # CONFIG\_NCPFS\_STRONG is not set # CONFIG\_NCPFS\_NFS\_NS is not set # CONFIG\_NCPFS\_OS2\_NS is not set # CONFIG\_NCPFS\_SMALLDOS is not set # CONFIG\_NCPFS\_NLS is not set # CONFIG\_NCPFS\_EXTRAS is not set

# # Partition Types # # CONFIG\_PARTITION\_ADVANCED is not set CONFIG\_MSDOS\_PARTITION=y # CONFIG\_SMB\_NLS is not set # CONFIG\_NLS is not set

#

# Sound #

# CONFIG\_SOUND is not set

#

# USB support #

# CONFIG\_USB is not set

```
#
# Kernel hacking
#
# CONFIG_MAGIC_SYSRQ is not set
# CONFIG_KGDB is not set
# CONFIG_XMON is not set
```
# <span id="page-30-0"></span>**11 Revision History**

<span id="page-30-1"></span>[Table 1](#page-30-1) lists this document's significant changes and revisions.

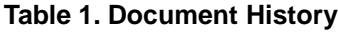

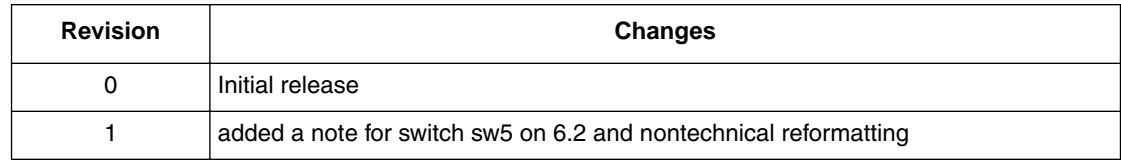

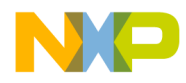

#### *How to Reach Us:*

#### **Home Page:**

www.freescale.com

**E-mail:**  support@freescale.com

#### **USA/Europe or Locations Not Listed:**

Freescale Semiconductor Technical Information Center, CH370 1300 N. Alma School Road Chandler, Arizona 85224 +1-800-521-6274 or +1-480-768-2130 support@freescale.com

#### **Europe, Middle East, and Africa:**

Freescale Halbleiter Deutschland GmbH Technical Information Center Schatzbogen 7 81829 Muenchen, Germany +44 1296 380 456 (English) +46 8 52200080 (English) +49 89 92103 559 (German) +33 1 69 35 48 48 (French) support@freescale.com

#### **Japan:**

0120 191014 or +81 3 5437 9125 support.japan@freescale.com Freescale Semiconductor Japan Ltd. **Headquarters** ARCO Tower 15F 1-8-1, Shimo-Meguro, Meguro-ku, Tokyo 153-0064 Japan

#### **Asia/Pacific:**

Freescale Semiconductor Hong Kong Ltd. **Technical Information Center** 2 Dai King Street Tai Po Industrial Estate Tai Po, N.T., Hong Kong +800 2666 8080 support.asia@freescale.com

#### *For Literature Requests Only:*

Freescale Semiconductor Literature Distribution Center P.O. Box 5405 Denver, Colorado 80217 1-800-441-2447 or 303-675-2140 Fax: 303-675-2150 LDCForFreescaleSemiconductor@hibbertgroup.com

Information in this document is provided solely to enable system and software implementers to use Freescale Semiconductor products. There are no express or implied copyright licenses granted hereunder to design or fabricate any integrated circuits or integrated circuits based on the information in this document. Freescale Semiconductor reserves the right to make changes without further notice to any products herein. Freescale Semiconductor makes no warranty, representation or guarantee regarding the suitability of its products for any particular purpose, nor does Freescale Semiconductor assume any liability arising out of the application or use of any product or circuit, and specifically disclaims any and all liability, including without limitation consequential or incidental damages. "Typical" parameters which may be provided in Freescale Semiconductor data sheets and/or specifications can and do vary in different applications and actual performance may vary over time. All operating parameters, including "Typicals" must be validated for each customer application by customer's technical experts. Freescale Semiconductor does not convey any license under its patent rights nor the rights of others. Freescale Semiconductor products are not designed, intended, or authorized for use as components in systems intended for surgical implant into the body, or other applications intended to support or sustain life, or for any other application in which the failure of the Freescale Semiconductor product could create a situation where personal injury or death may occur. Should Buyer purchase or use Freescale Semiconductor products for any such unintended or unauthorized application, Buyer shall indemnify and hold Freescale Semiconductor and its officers, employees, subsidiaries, affiliates, and distributors harmless against all claims, costs, damages, and expenses, and reasonable attorney fees arising out of, directly or indirectly, any claim of personal injury or death associated with such unintended or unauthorized use, even if such claim alleges that Freescale Semiconductor was negligent regarding the design or manufacture of the part.

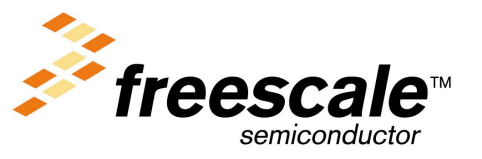

[AN2222](#page-0-1)